## **Understanding and Testing of LOFAR Focal Plane Array (FPA) Beamformer**

**By**

**Priya Prakash Hande**

**Guided By**

**Mr. Ajith Kumar Mr. Kaushal Buch**

## **My Work**

Understanding the Focal Plane Array Beamformer. Carrying simple test using Beamformer modes. Preparing Documentation for LOFAR FPA Beamformer. Carrying out simulation for the beams.

## **Overview of the presentation**

- Introduction to LOFAR FPA Beamformer
- **Technical Specifications for the System.**
- Basic Block Diagram
- **Tracing the System**
- Testing the System
- Baseband Conversion in Down Conversion Unit (DCU)
- **Testing DCU**
- Power levels for LO
- **Testing DPB**
- Signal Processing in Digital Processing Board (DPB).
- Debugging the Digital Section
- Testing System after Debugging
- **Matlab Simulation Examples**

## **Introduction to LOFAR FPA Beamformer**

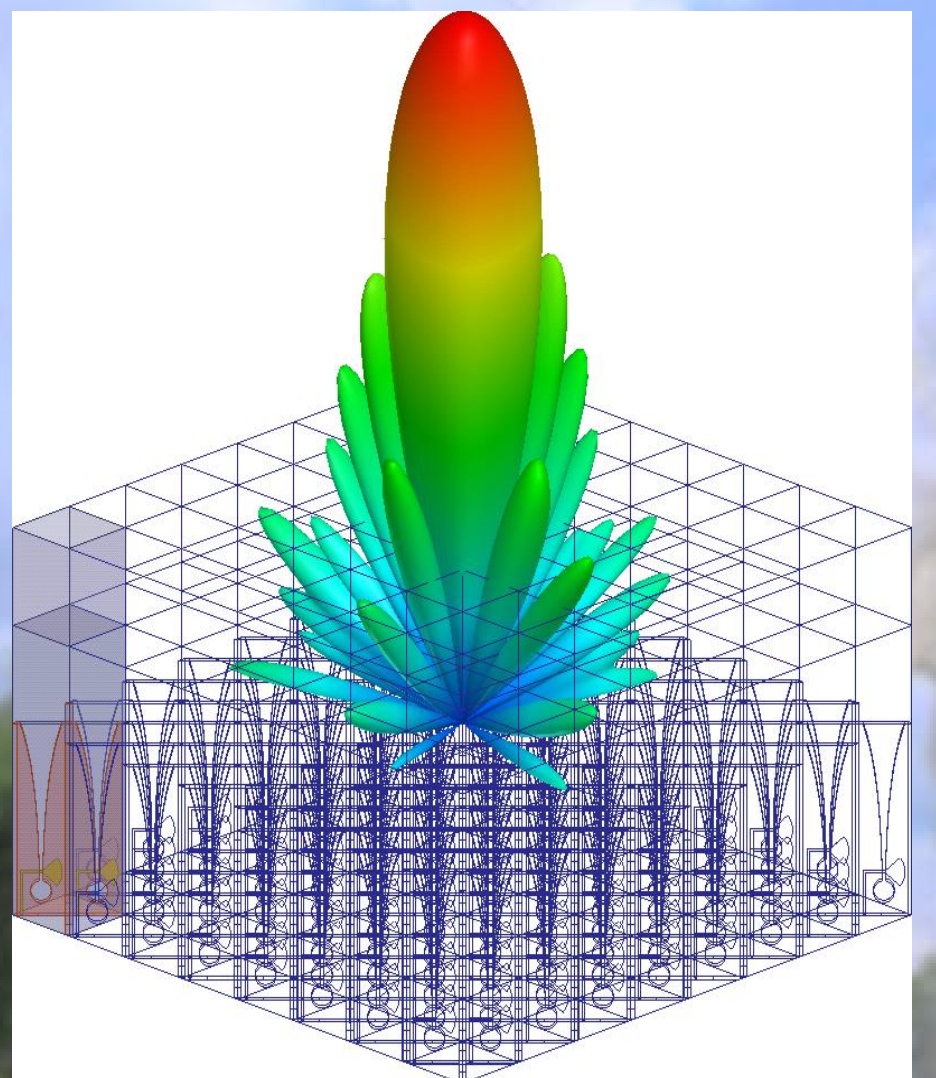

Image Courtesy : www.google.com

LOFAR, the Low Frequency Array, is a multi-purpose sensor array. Its main application is astronomy at low frequencies (10-240 MHz)

One such system of LOFAR is the FPA Beamformer consisting of 8\*9\*2 elements.

There are two distinct antennae types: the Low Band Antennae (LBA) operating between 10 and 90 MHz and the High Band Antennae (HBA) operating between 110 and 250 MHz

The frequencies in between low band and high band are not used due to RFI from FM radio transmitters.

## **Technical Specifications**

#### **Number of Antennas inputs 64 (DCU'S)**

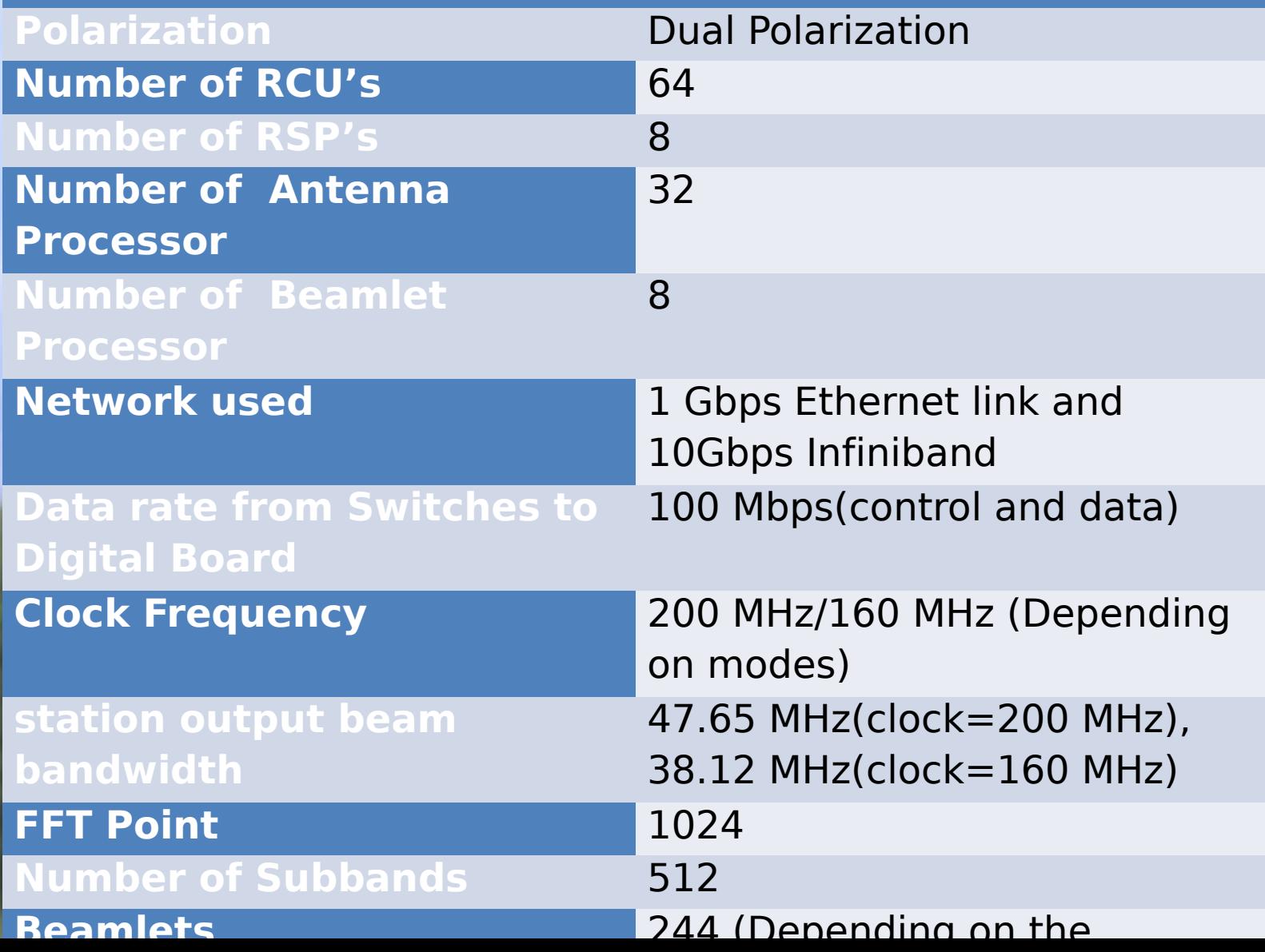

## **Basic Block Diagram**

Focal Plane Array is a feed of 8\*9 Vivaldi elements. Signal frequency to DCU is 1.0 GHz to 1.7 GHz. In DCU signal conversion to baseband level takes place. Digital Processing Board (DBB) digitization and processing  $\Theta$  the signal processed output in the form of data. The processed Local Control Unit (LCU) 64 beams. Those 64 beams can be used for observing objects located in sky with increased field of view.

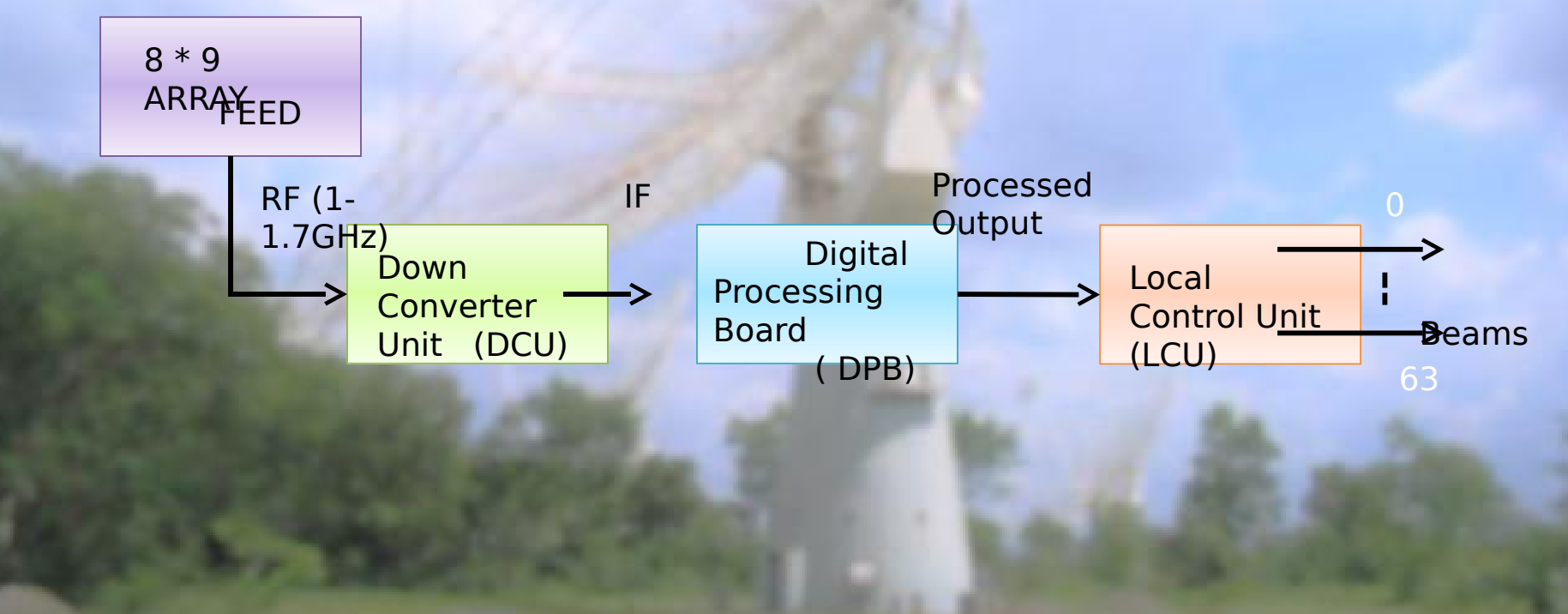

## **Snap of FPA Racks and Feed**

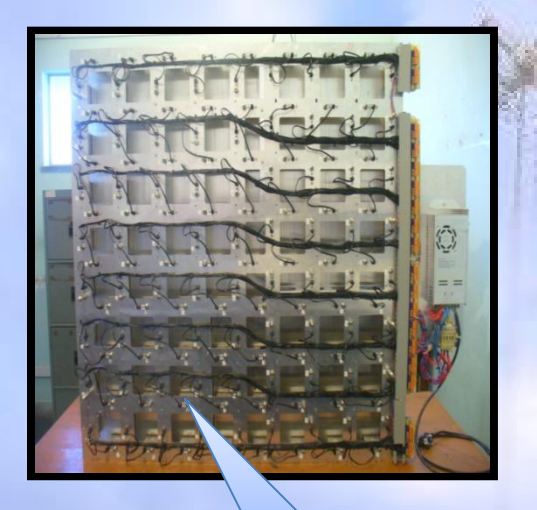

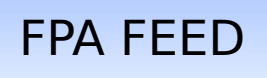

#### **Rack 1** : 64 Down

Converter Units

 **Rack 2** : Two subbracks of Digital Processing Board.

 **Rack 3** : Local Control Unit PC with Redhat Linux Operating System.

 **Feed** : 64 Vivaldi elements.

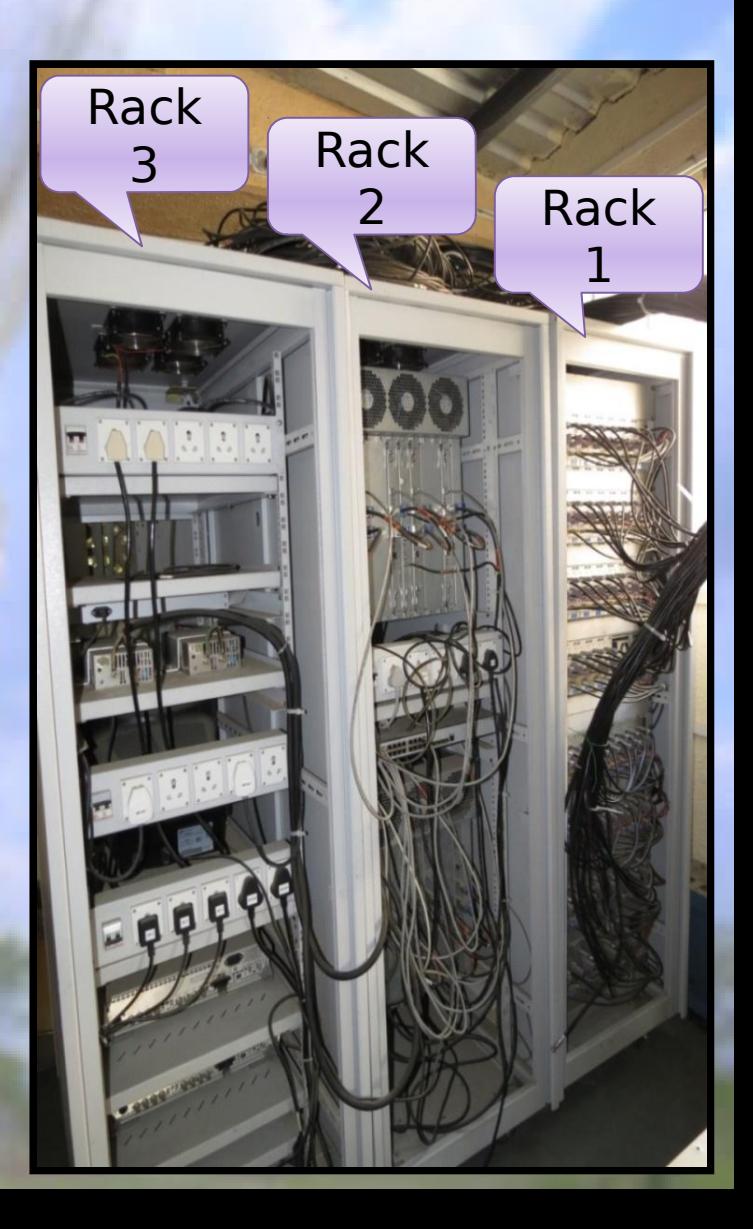

# **Block Diagram**

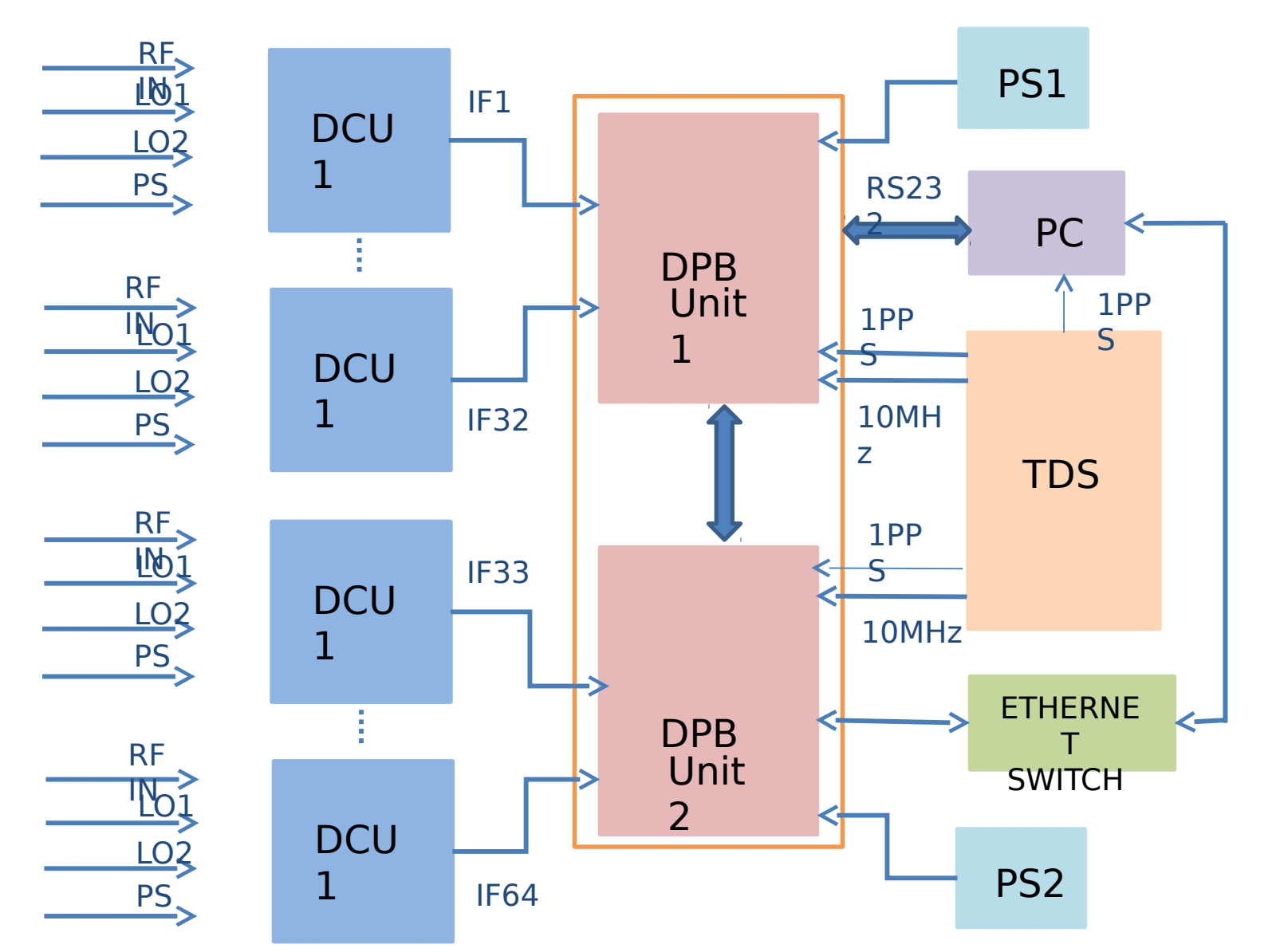

Prepared after tracing the interconnections doing reverse engineering

#### **Test Setup for the System**

**Test Inputs :** RFin Freq : 1.1 GHz, -25 dBm LO1 Freq : 3.6 GHz, 17 dBm LO2 Freq : 2.65 GHz, 17 dBm

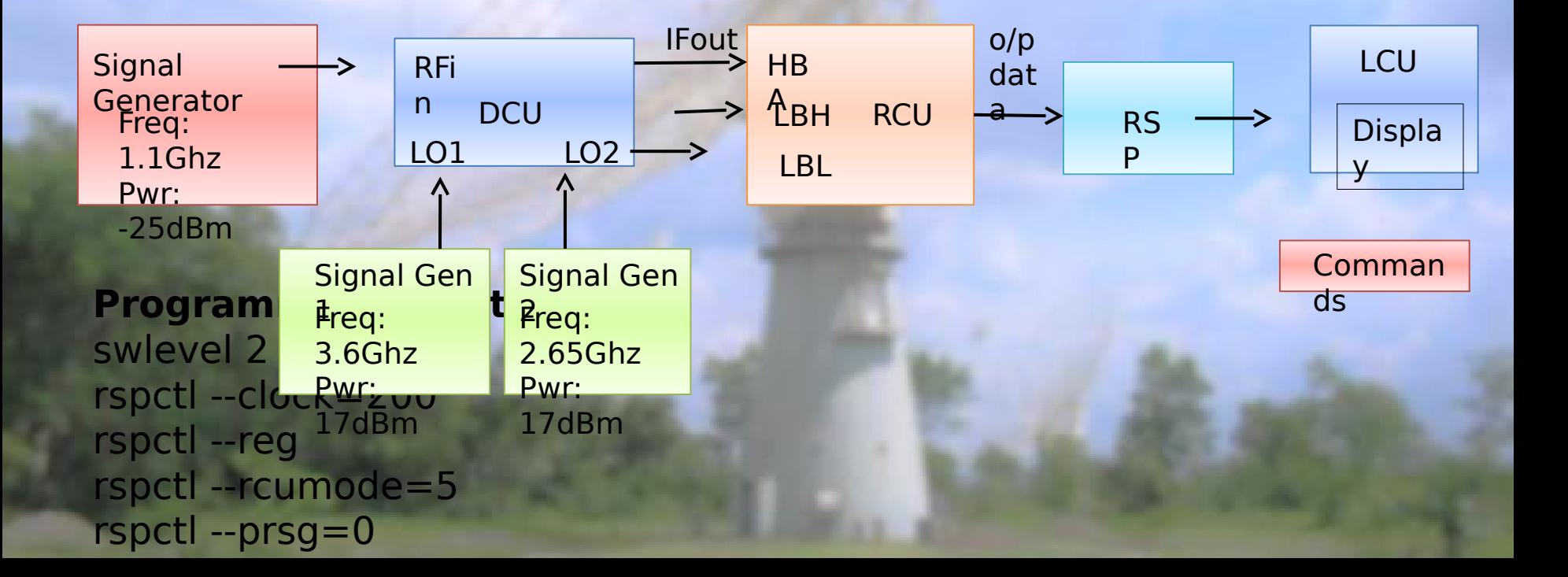

## **Output Spectrum**

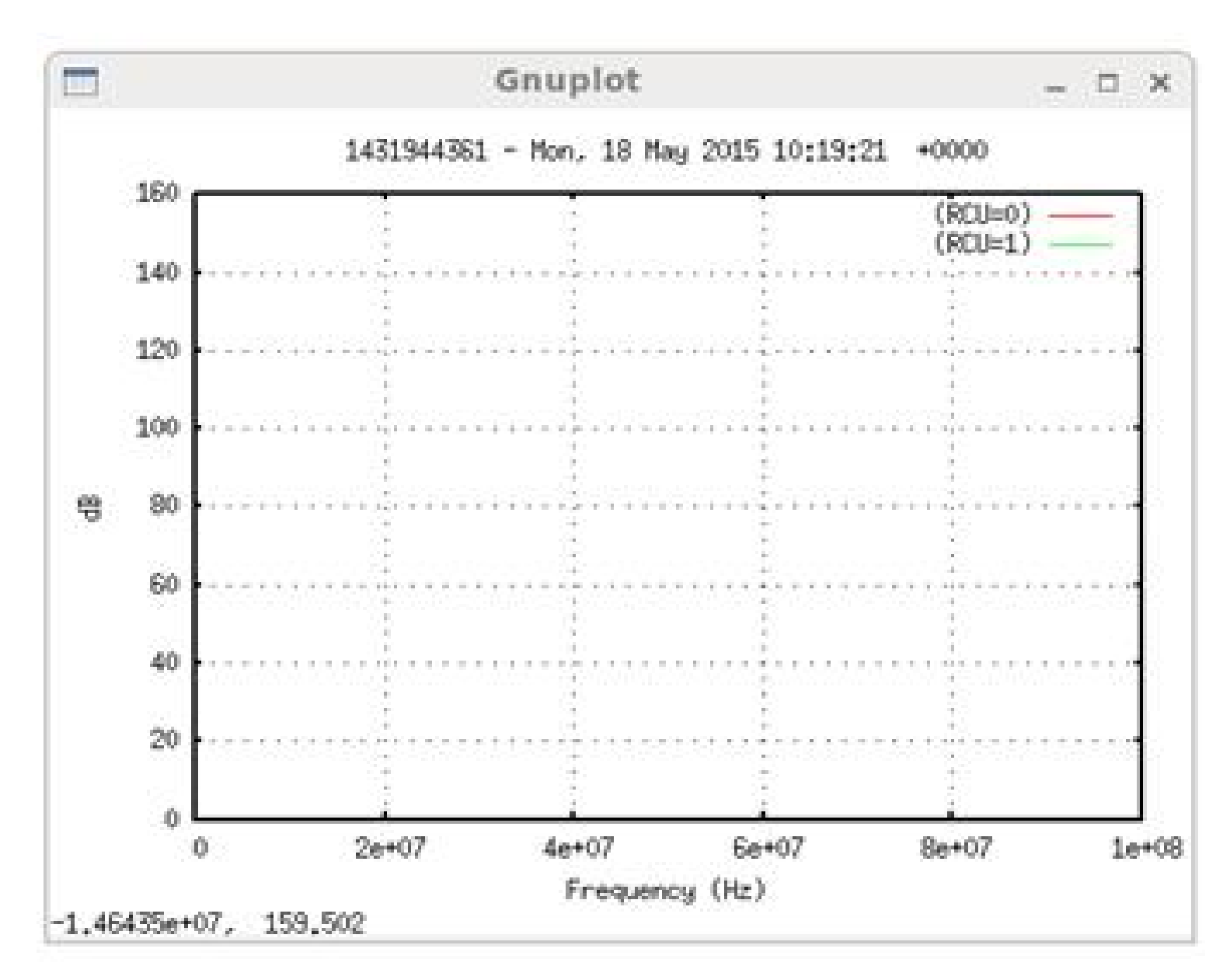

## **Baseband Conversion in Down Converter Unit(DCU)**

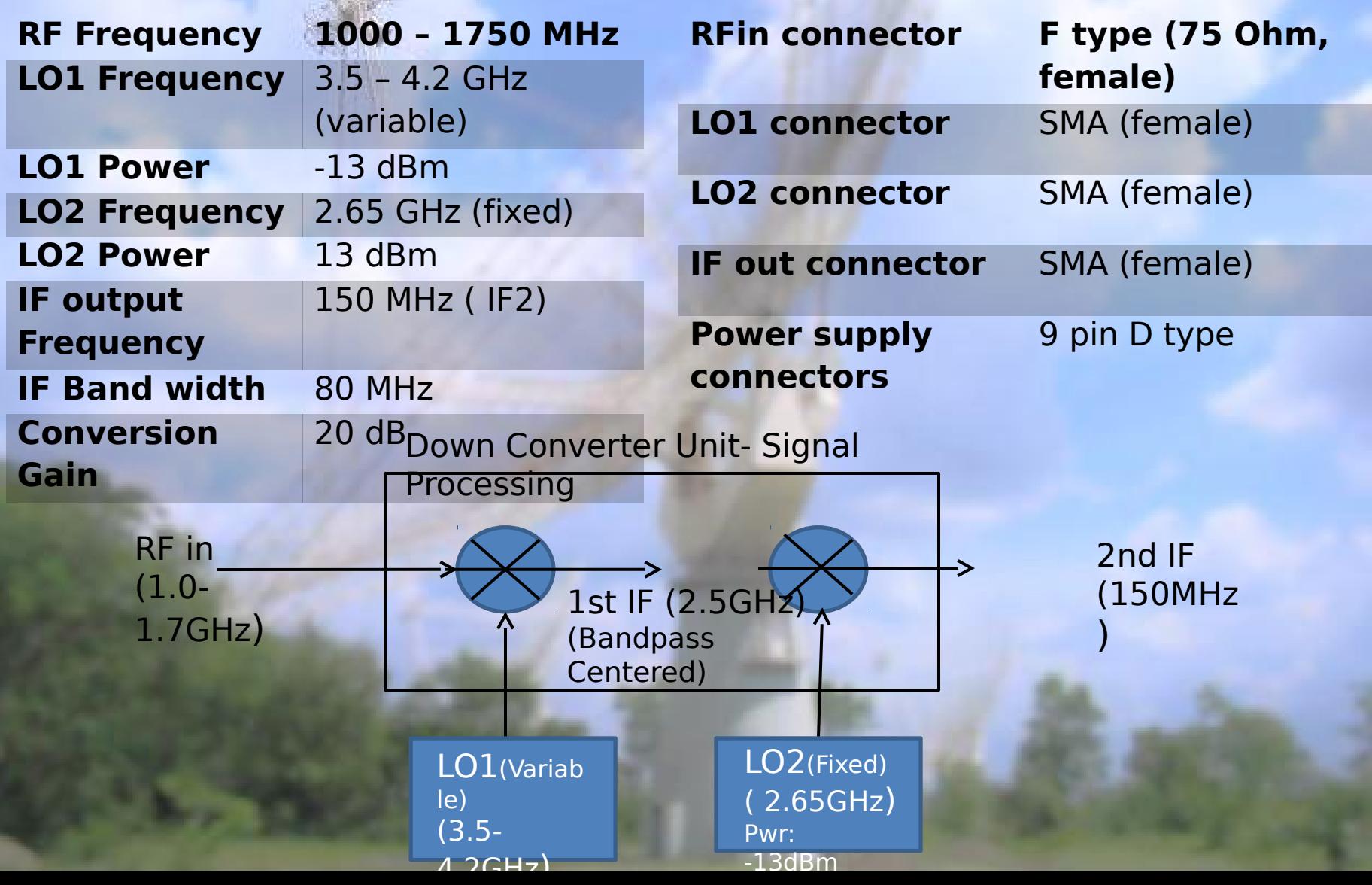

## **Power levels for LO**

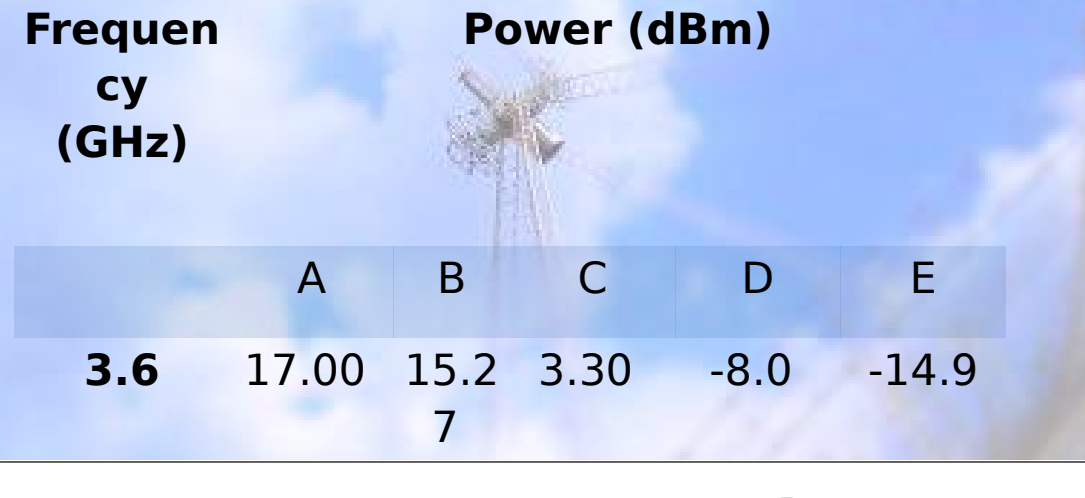

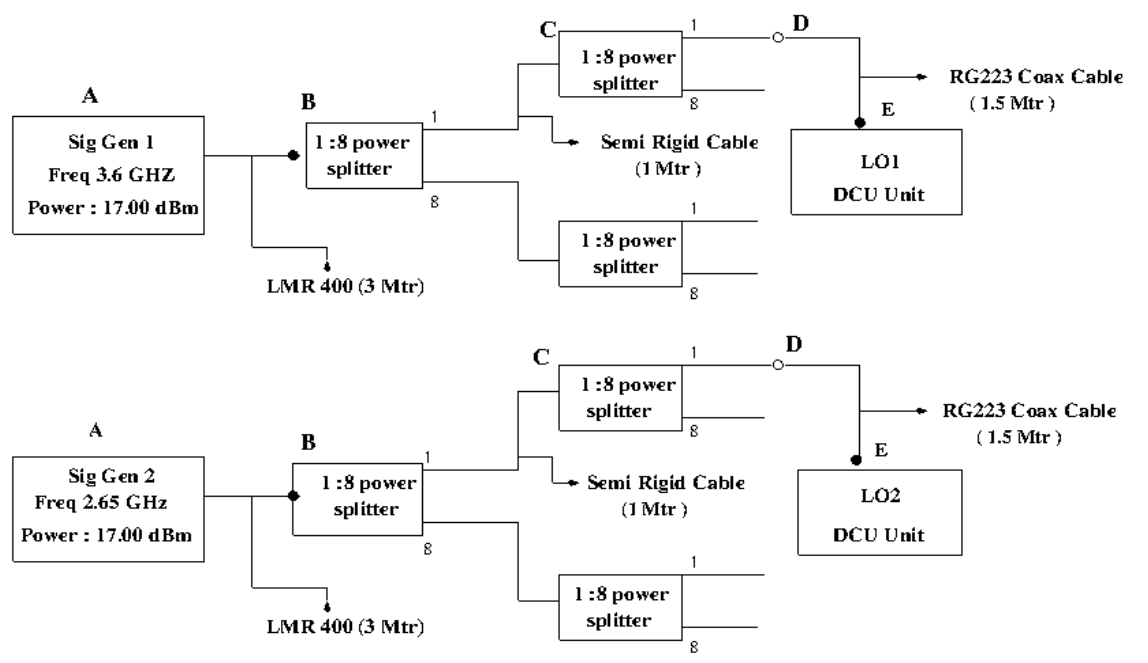

Fig: Test Points for the LO's

 $\Box$  The power limit for the LO Signal Gen is 17 dBm.

 Considering the loss for cable, 2 8-way power divider 17 dBm power from LO Signal Gen resulted in -14 dBm and -10 dBm power levels at LO ports of DCU.

 $\Box$  Actual power level at the LO port should be around -13 to -15 dBm.

## **Test Setup for DCU**

After taking information to DCU, following test setup was made to test the IF Signal with the appropriate power level.

The frequencies for the RF and the LO1 were set so the difference resulted in 2.5 GHz IF. And LO2 was set to 2.65 GHz so that the second IF centered at the 150 MHz

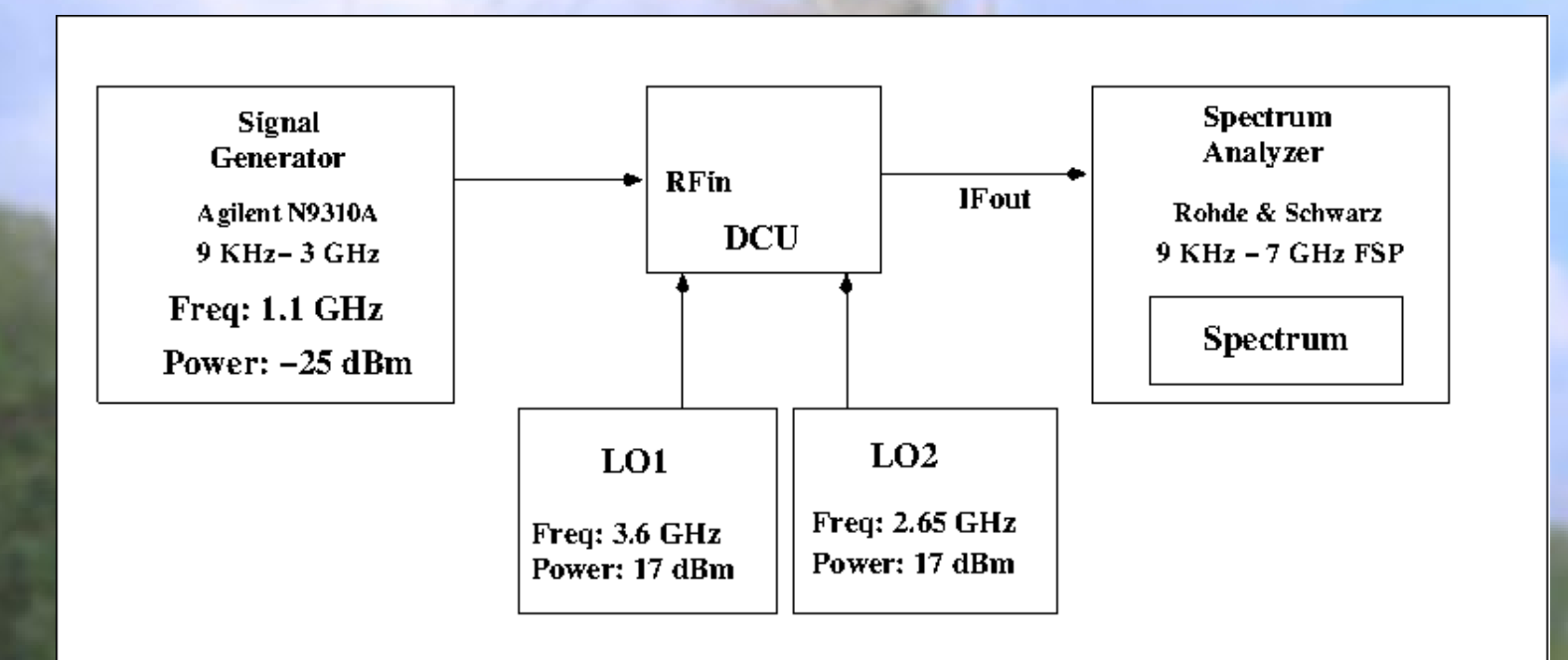

# **Output IF Plot**

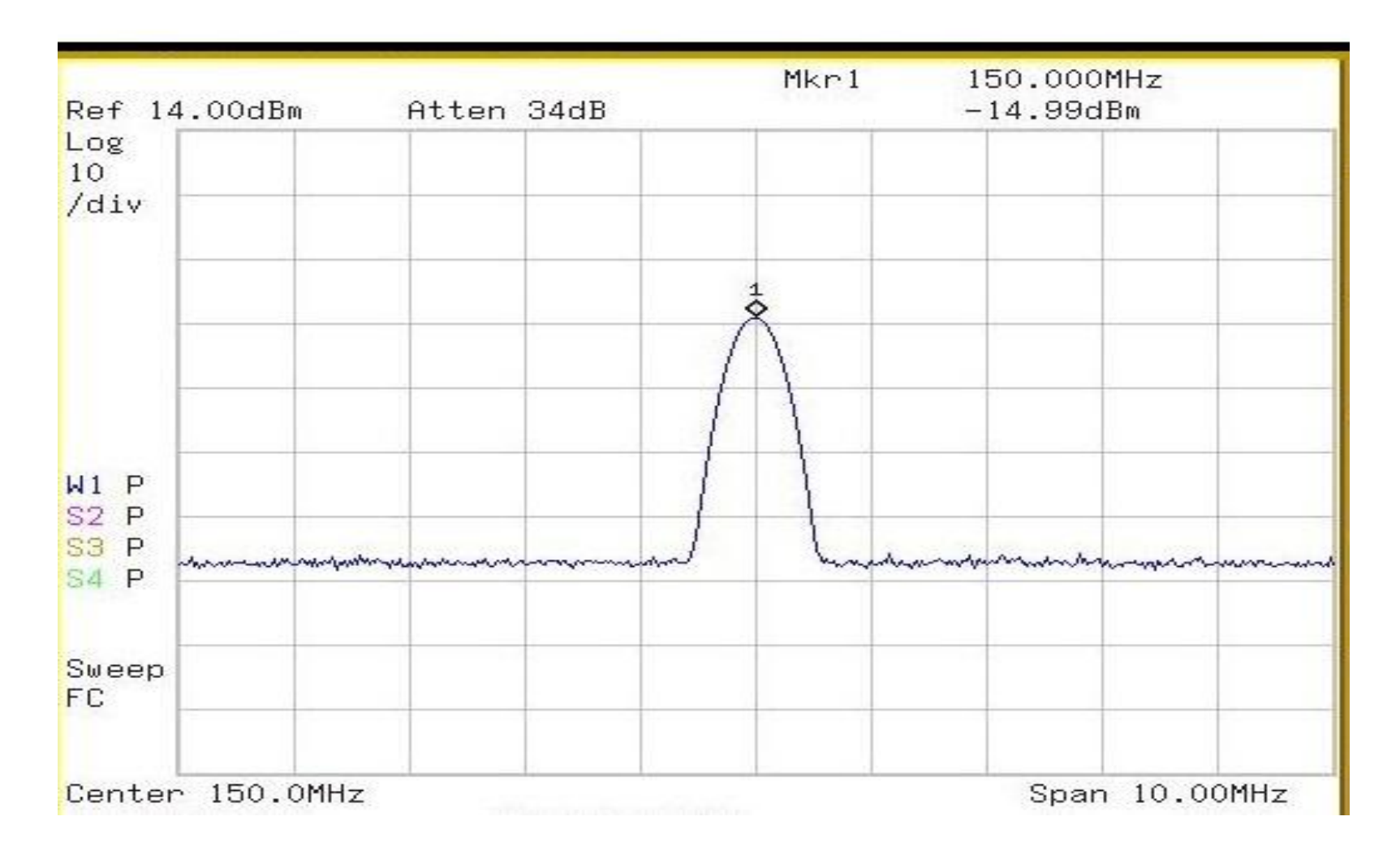

Freq= 150 MHz 10 MHz

Input Freq to DCU: 1.1 GHz Spectrum Analyzer Settings : Centre

Power : -25 dBm RBW= 300 KHz, VBW= 3KHz, Span=

## **Block Diagram**

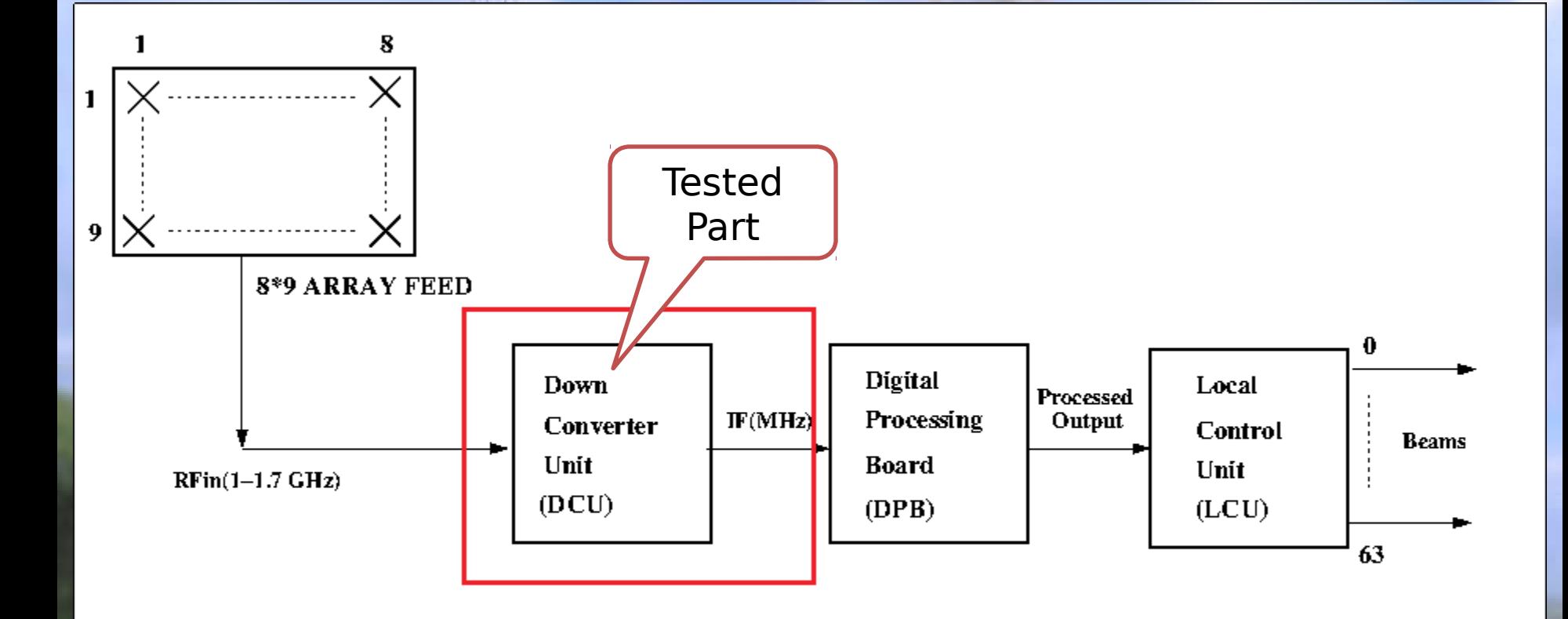

## **Digital Processing Board**

**Q** Front View:

 $\Box$  There are different units in DPB (SPU, JTB, RSP, TDS)

- $\Box$  Each board has different function.
- $\Box$  There is Ethernet switch for exchange of data
- **Q** Rear view:
- □ 32 Receiver units in Subrack 1, another receiver units in Subrack 2
- □ LBL, LBH, HBA input frequency connectors.

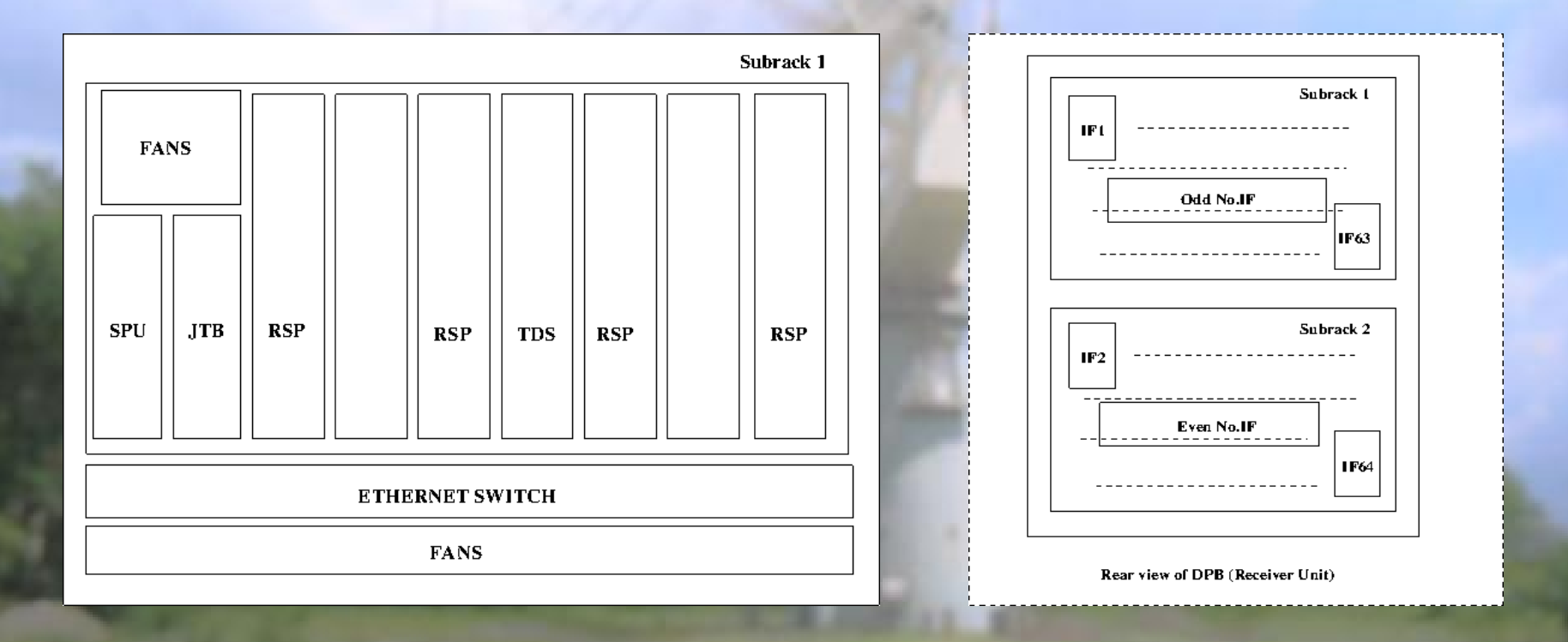

## **Some Snaps of DPB**

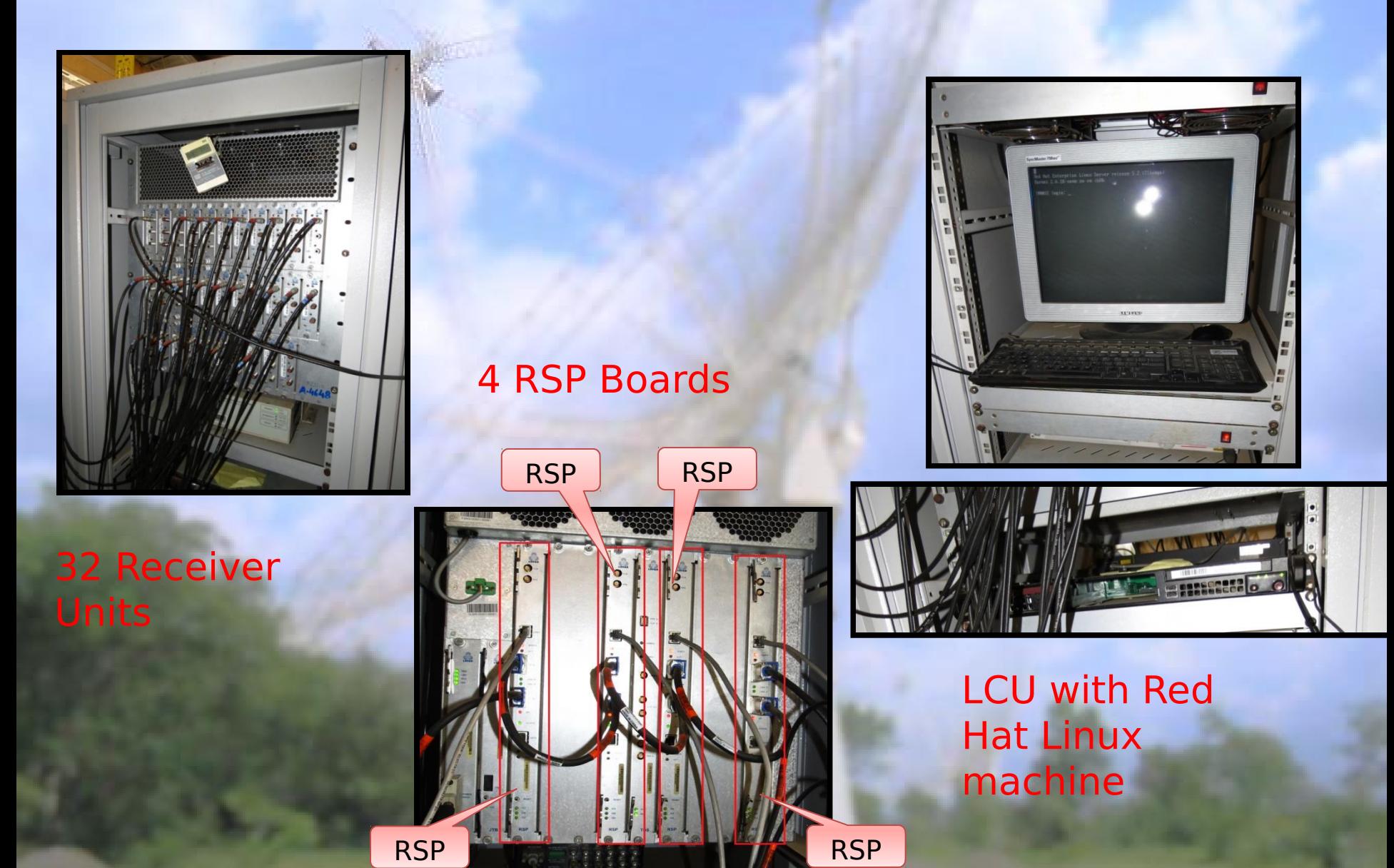

## **Test Setup for Digital Processing Board**

To check the digital section I tested the Digital Processing Board by directly providing the 150 MHz IF to the Receiver Unit along with providing the programming input to the Local Control Unit (LCU).

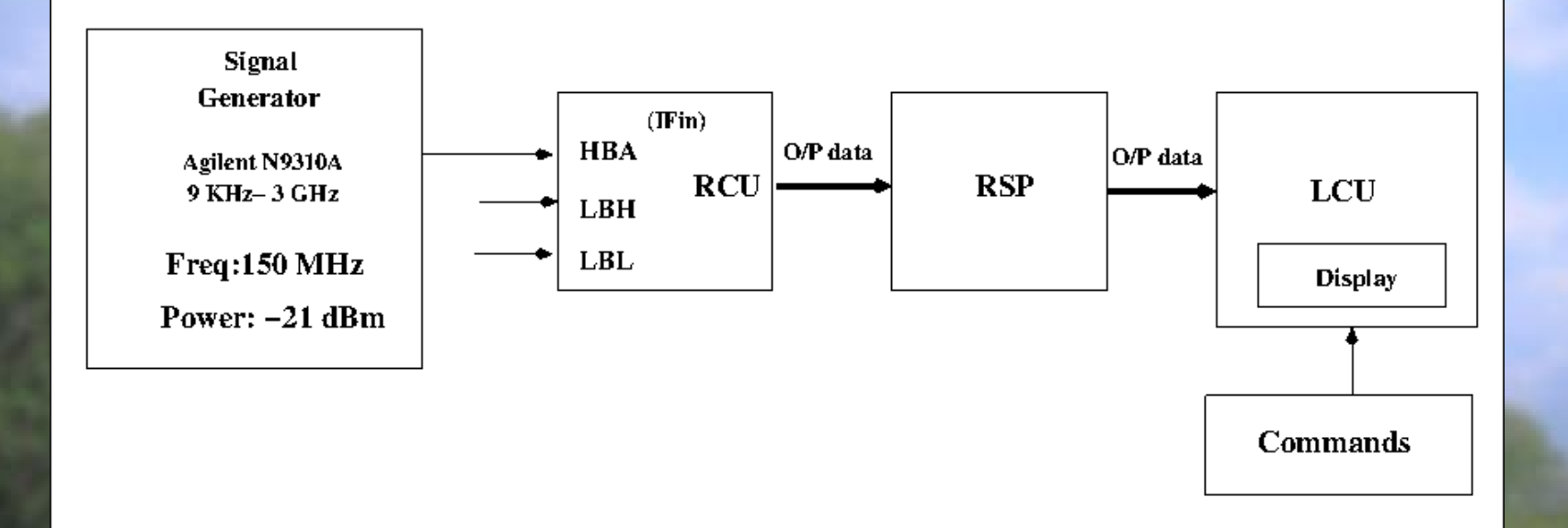

## **Output Spectrum**

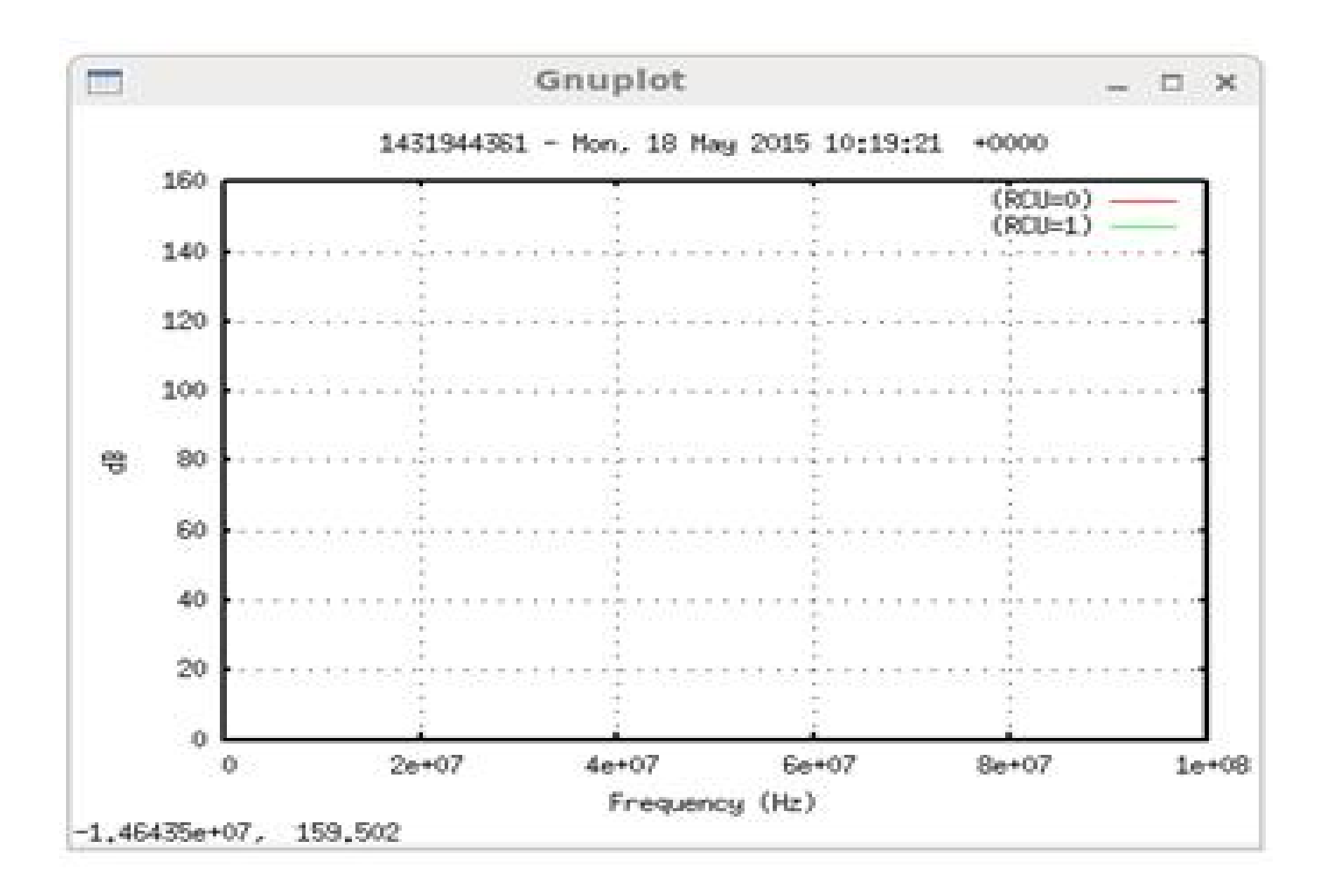

## **Block Diagram of Digital**

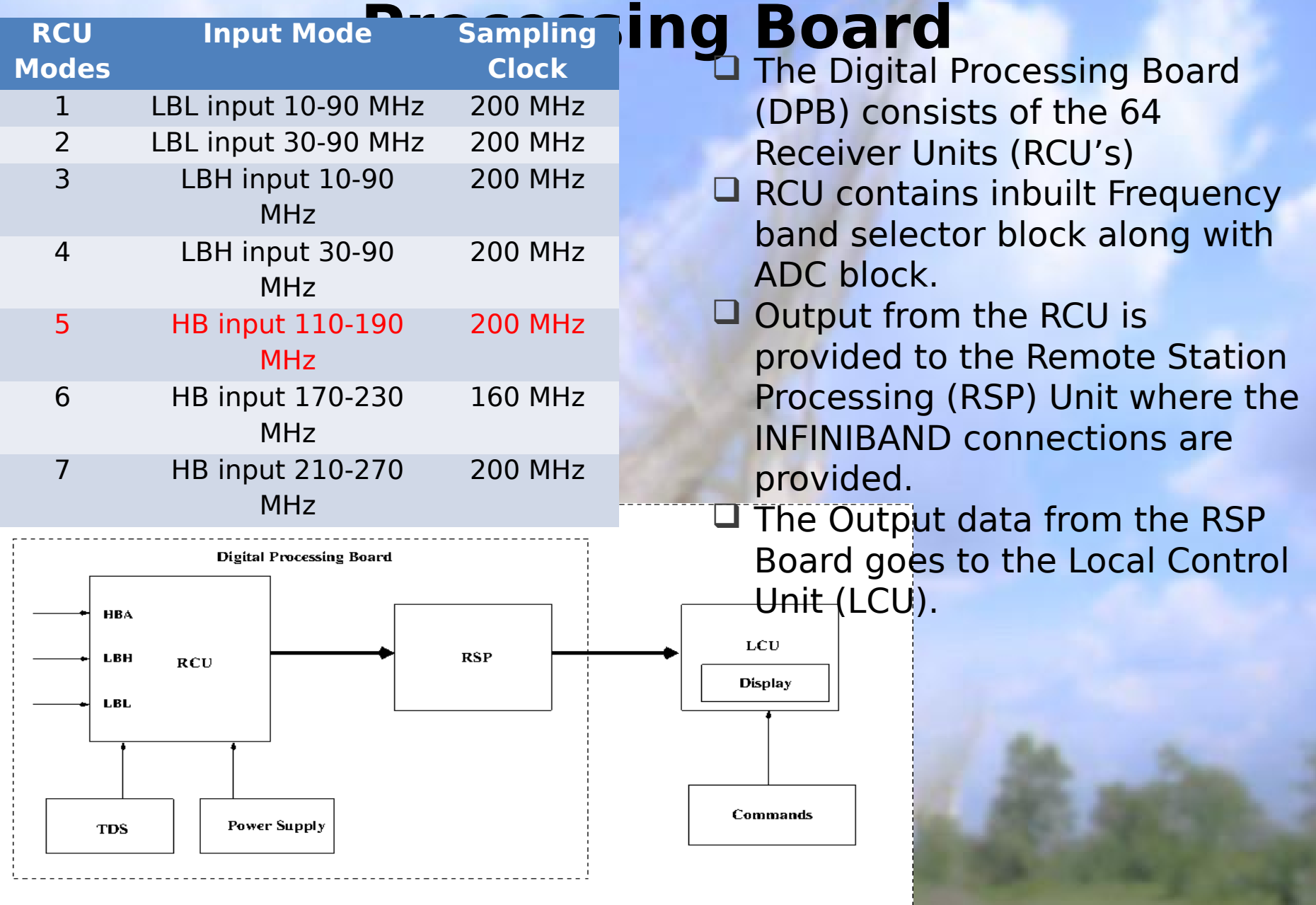

# **nal Processing in Digital Processing Board**

- **The IF comes to the Band Selection Block.**
- $\Box$  There are three different bands (considering the HBA mode) i.e. 110-190 MHz, 170-230 MHz, 210-270 MHz
- □ ADC converts the continuous time varying signal to discrete signal
- **Q** FIFO Buffer compensates for differences in signal delays in the coaxial cables.
- □ Polyphase Filter divides the wide band input signal into so-called subbands.
- □ Then Selection and Beamforming takes place. Beamformed data is sent to Central Processor (LCU).

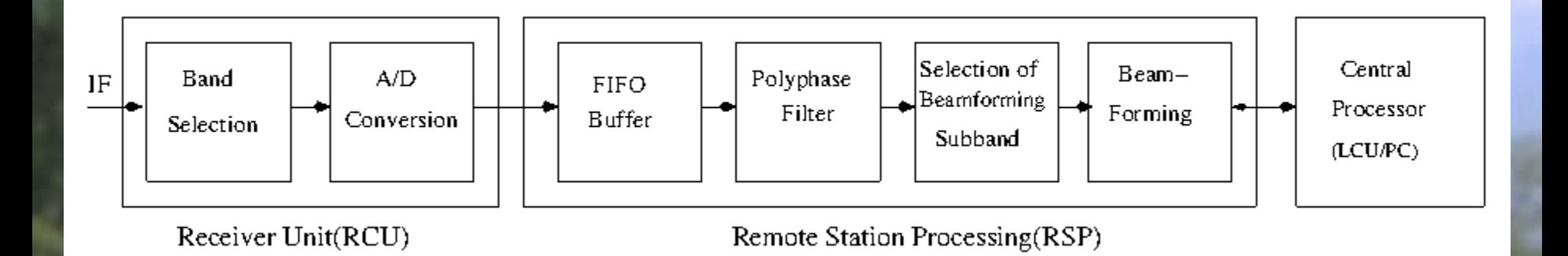

# **Debugging the Digital Section**

connections

Letter and Connecting Connecting Reserves **Blicket roles SW** Tracing 8 Ethernet Cables Connections to Ethernet switch

#### **Test Setup after debugging**

Final Test setup for the FPA system including analog and digital section. Provided test inputs and the Programming inputs to the system. Following is the setup made for testing the FPA System

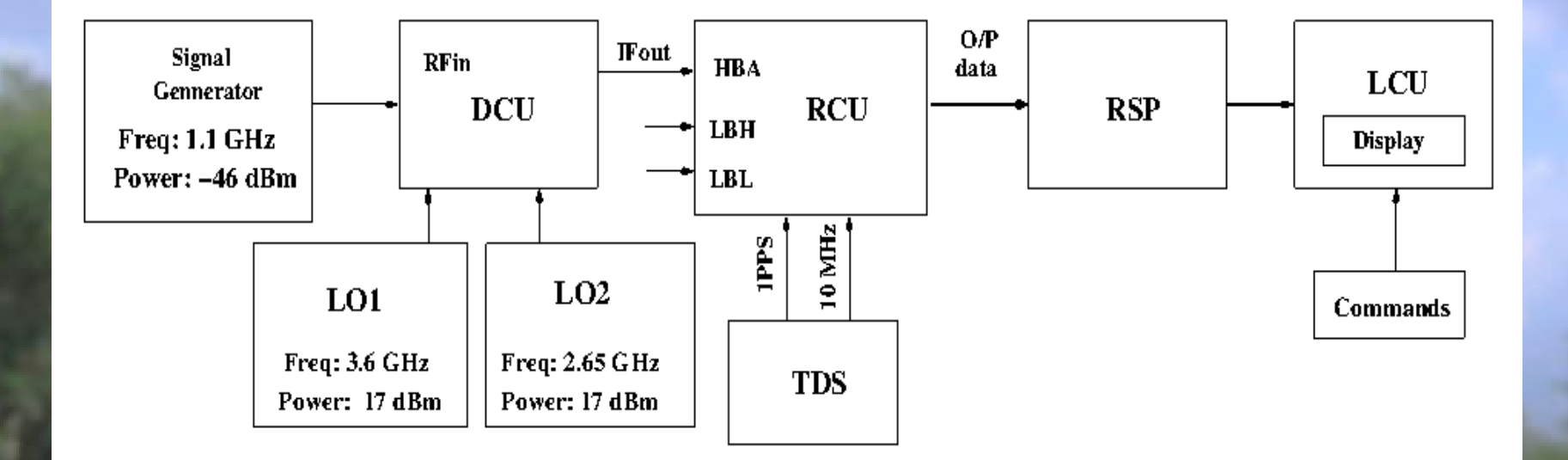

# **Output Spectrum**

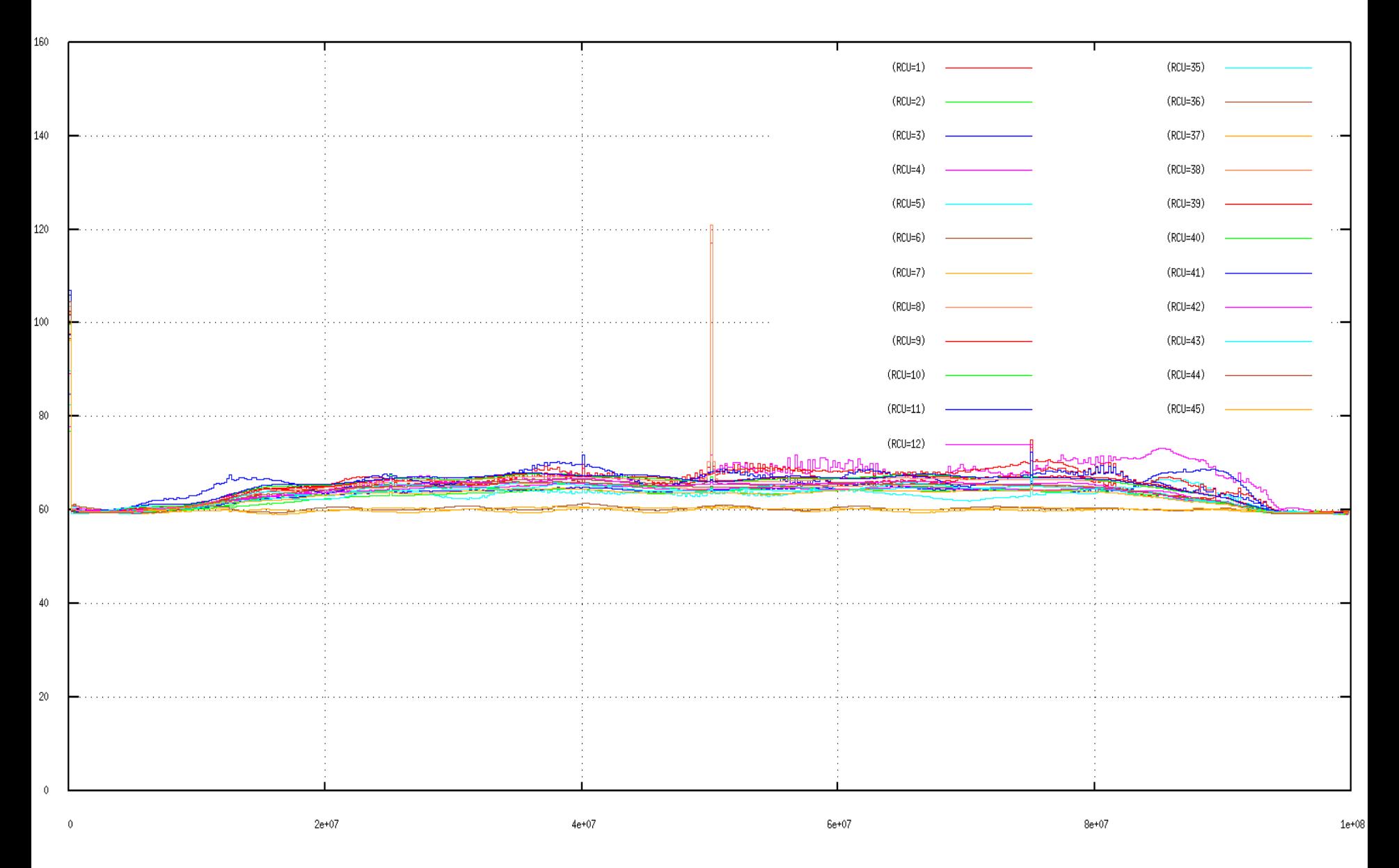

## **Block Diagram**

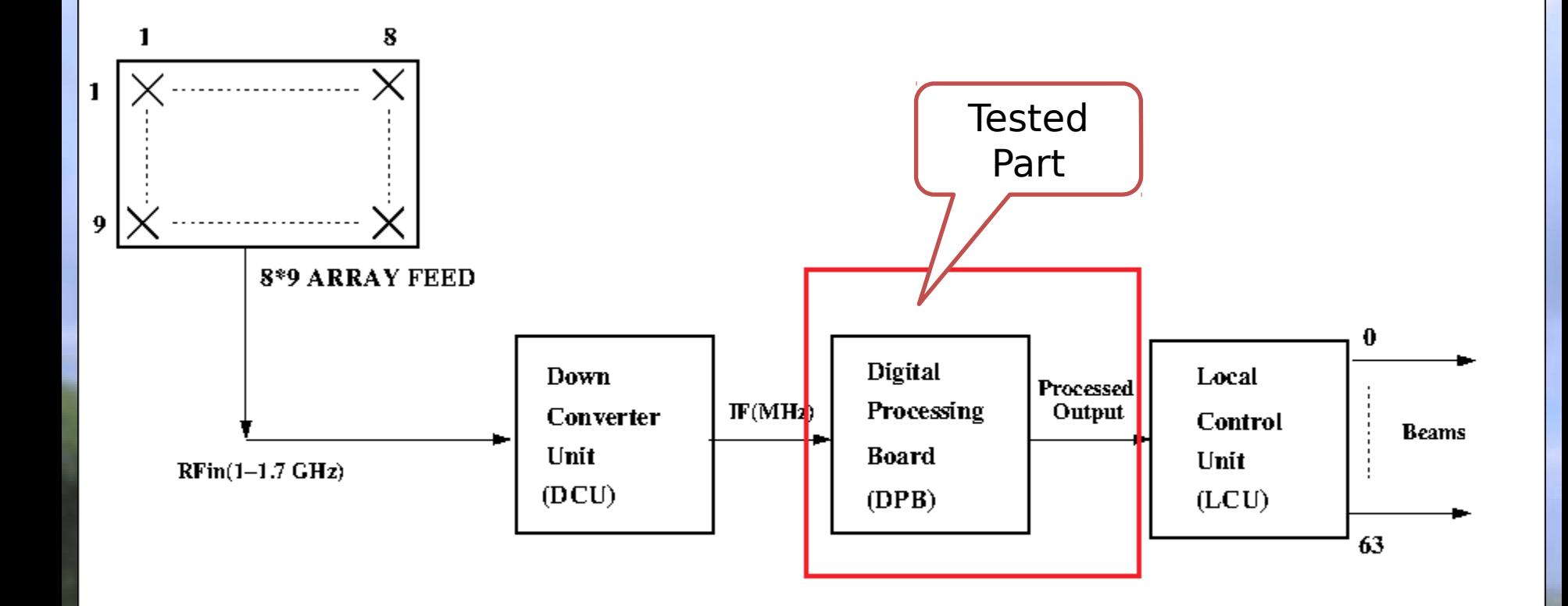

## **Tried But Failed !**

#### 1. Providing the phase to the specific channel.

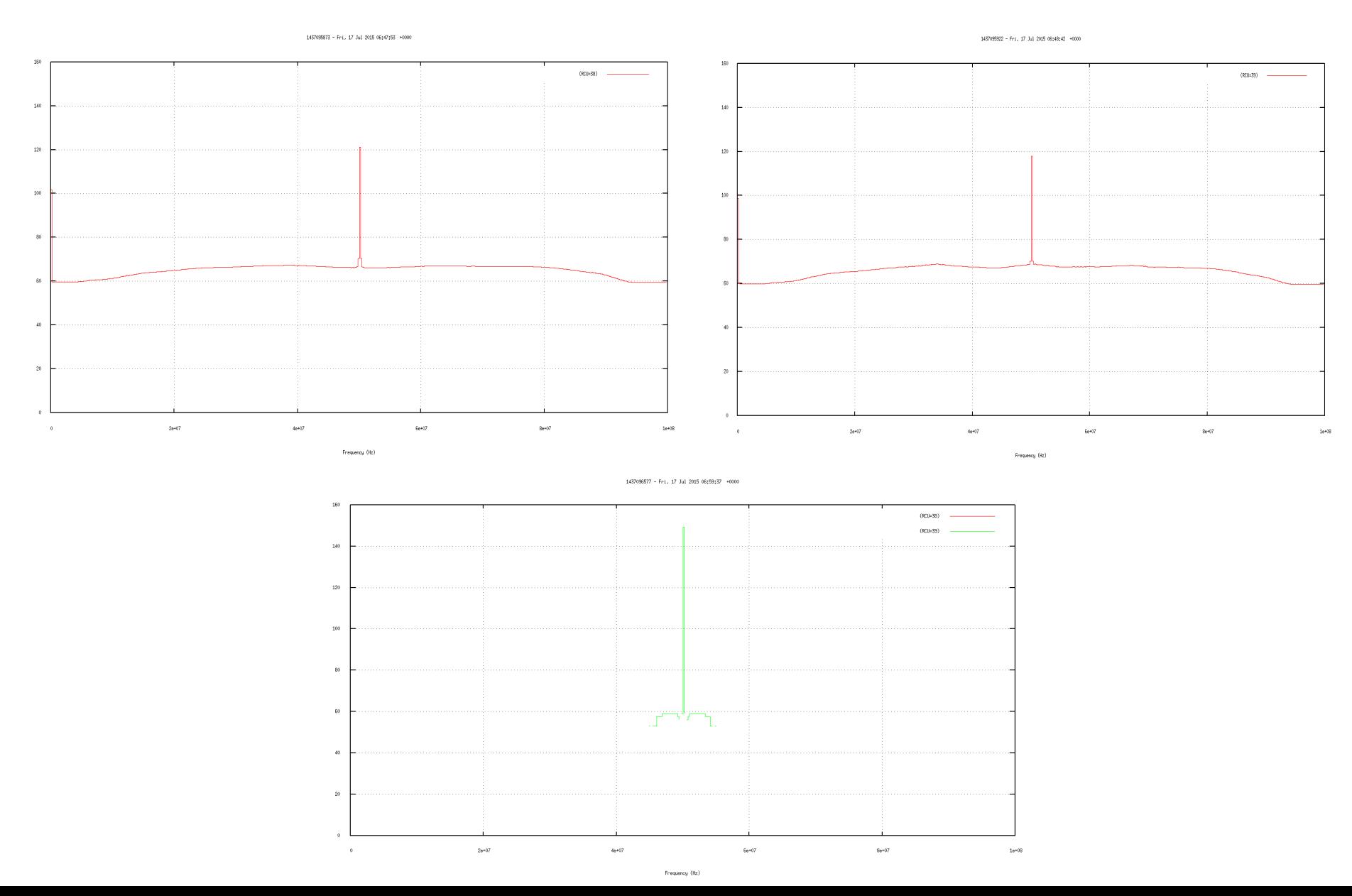

## **Contd...**

2. To initiate with basic beamforming tried plotting the Phase Spectrum of beamformed output. Command: rspctl --xcstatistics --xcangle

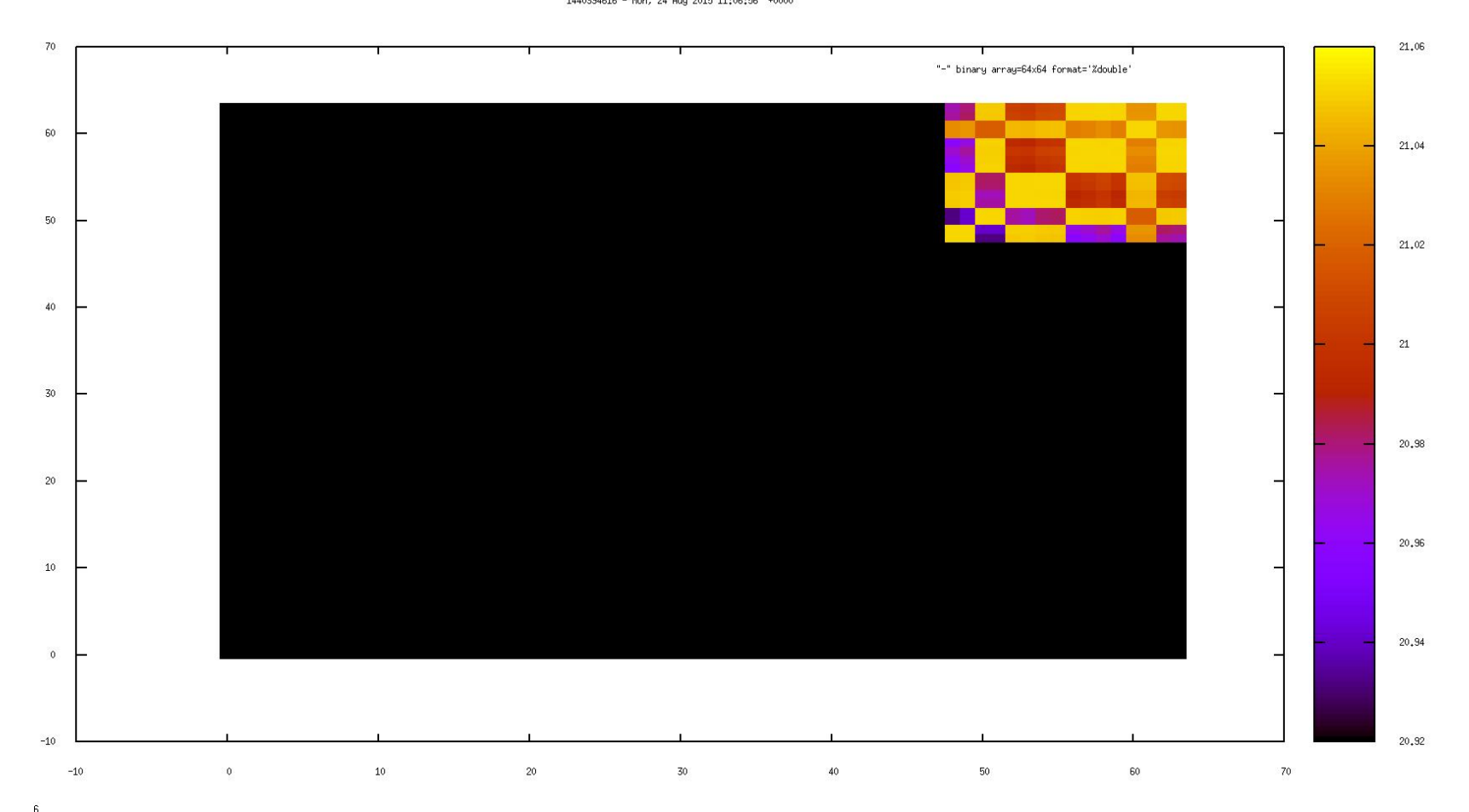

1440394616 - Mon, 24 Aug 2015 11:06:56 +0000

## **Contd…**

#### 3. To see spectrum of beamformed output. Command: rspctl –statistics=beamlet

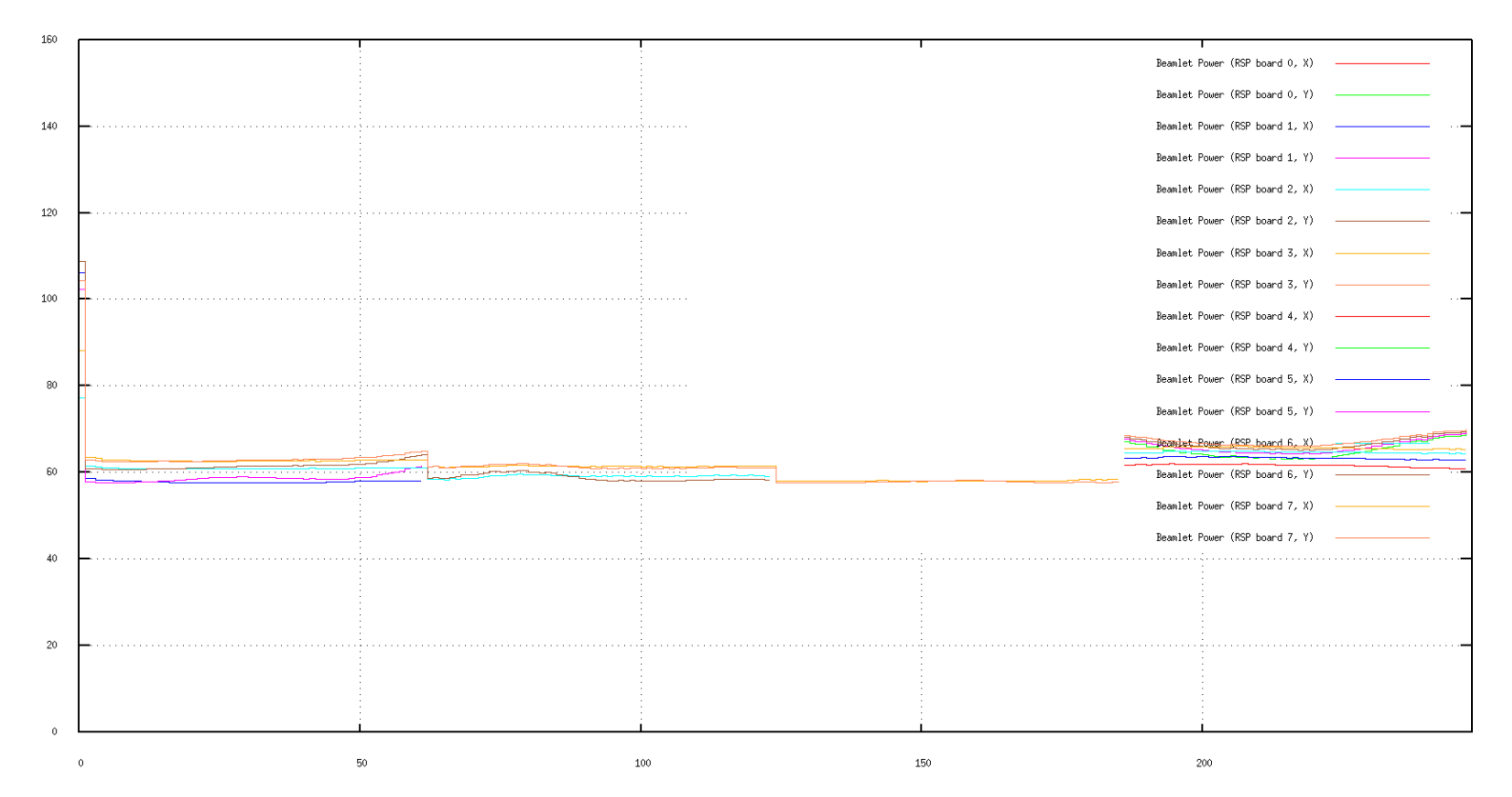

1437007718 - Thu, 16 Jul 2015 06;18;38 +0000

## **Block Diagram**

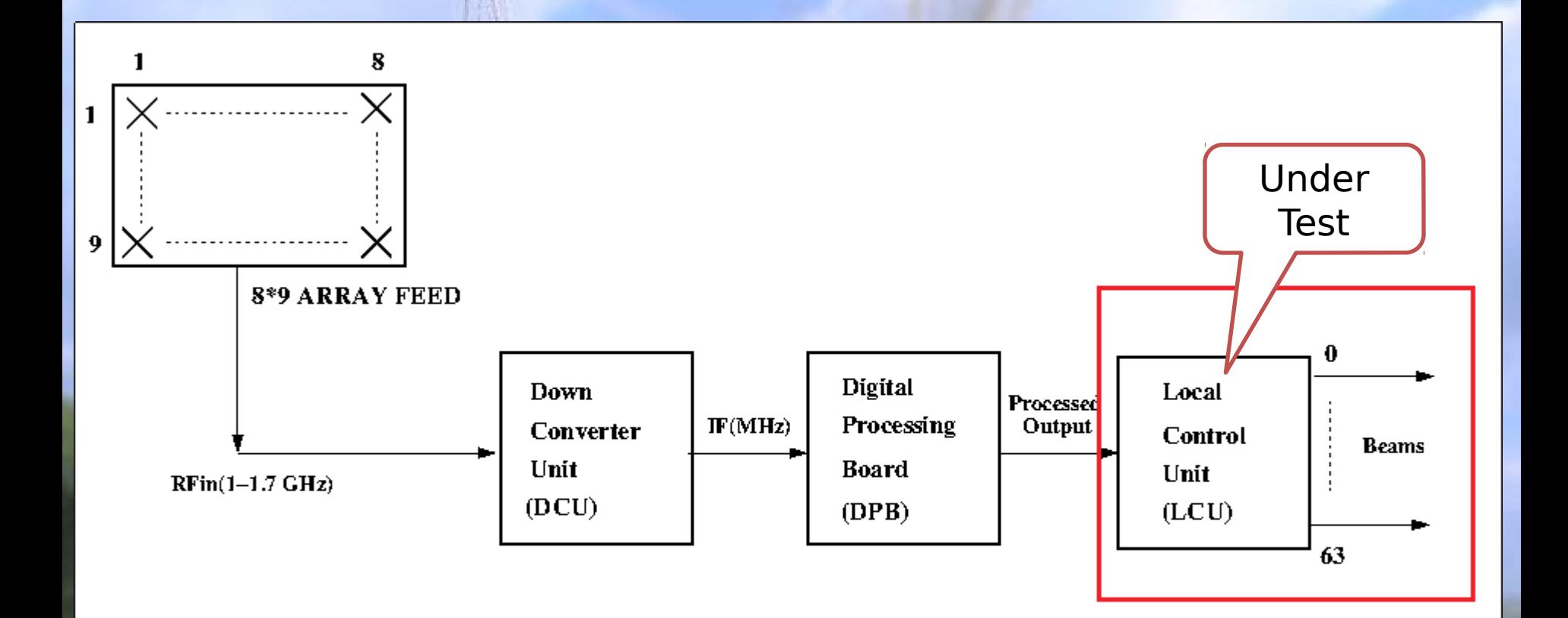

# **Simulation in MATLAB**

## **Uniform Linear Array**

#### • **Uniform Linear Array (ULA)** :

An array of identical elements with identical magnitudes and with progressive phase is called uniform array.

Figure 1 is of Uniform Linear Array for 7 Isotropic elements spaced 0.5 Lambda and phase shift is 0 degree. Figure 2 shows the same ULA with Chebyshev Window function providing 30 dB sidelobe attenuation.

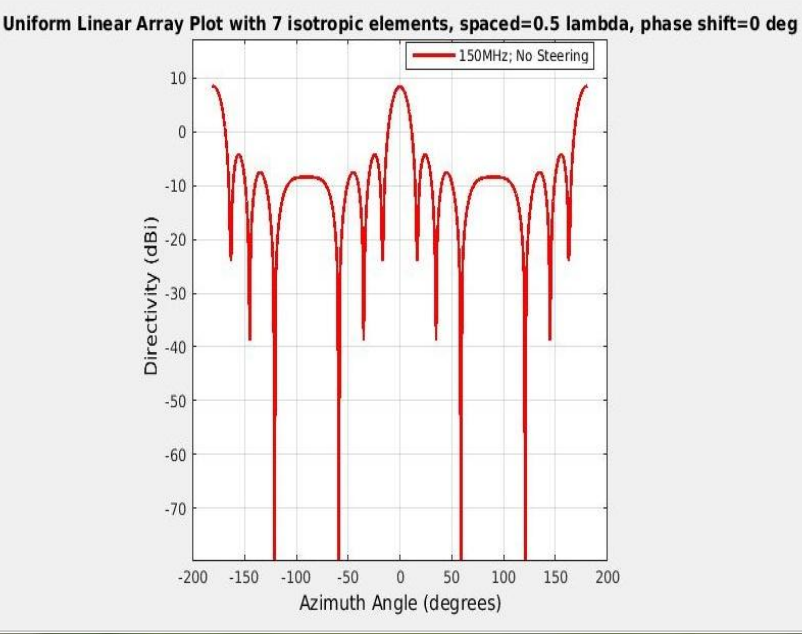

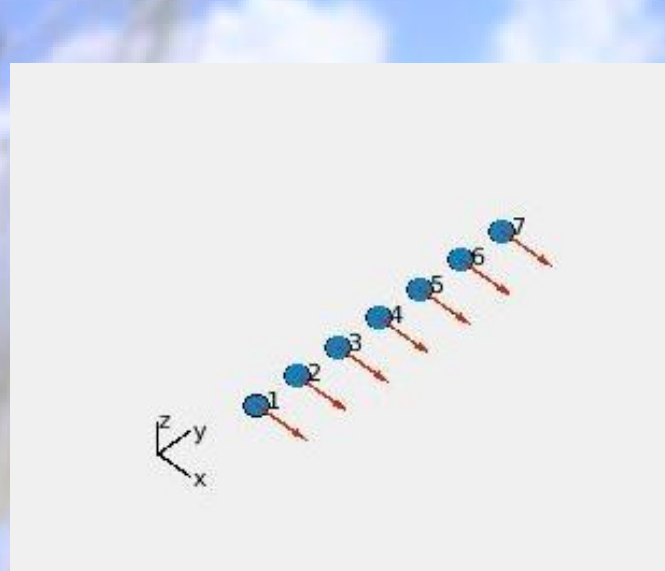

Uniform Linear Array with 7 isotropic elements, spaced 0.5 lambda, phase=0 deg, taper=Chebyshev & sidelobe attenuation=30dB

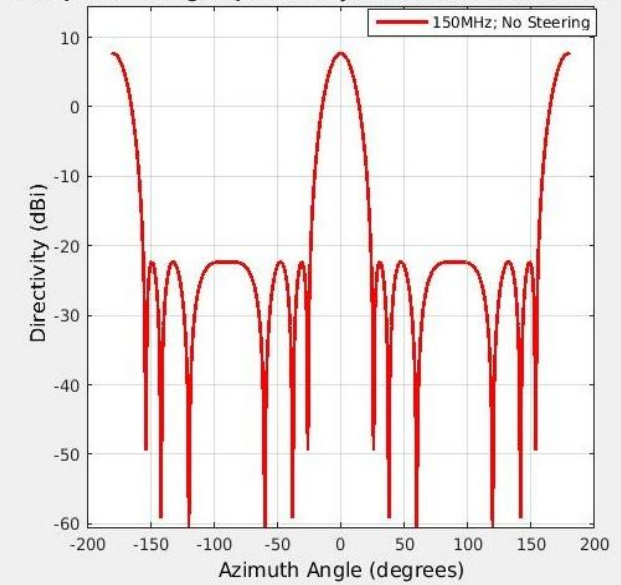

## **Broadside Array**

Pattern Multiplication for 7 dipoles, spaced 0.5 lamda, freg=150e6, phase shift=0 deg, considering broadside array

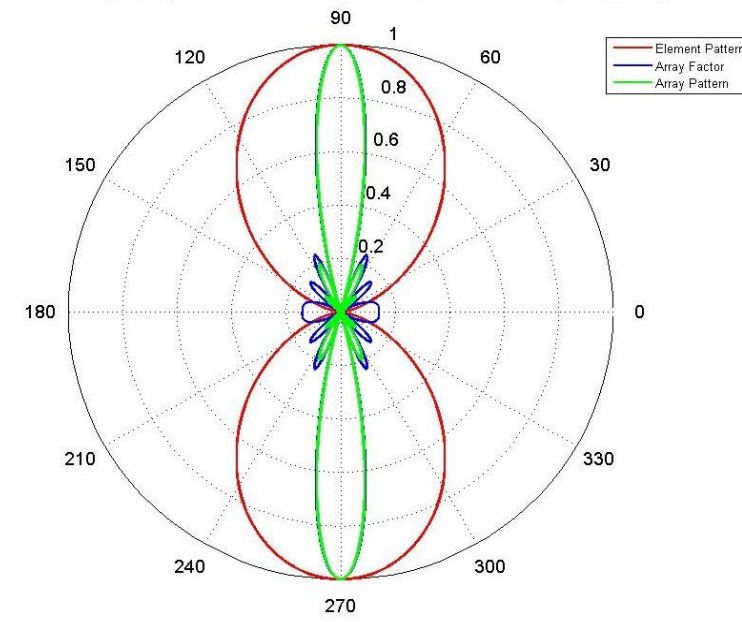

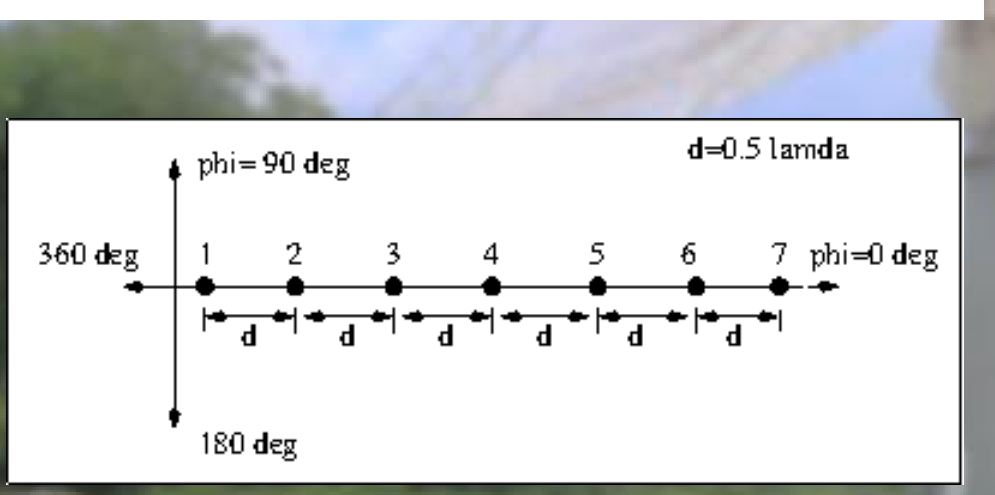

• **Broadside Array :**

- $\Box$  In this is the case where  $\delta = 0$ such that all element currents are in phase.
- $\Box$  broadside array because the maximum radiation is broadside to the array geometry.
- Two major lobes are seen.( $\theta =$  $\pm \pi/2$ )
- $\Box$  As the array element spacing increases, decreases the main lobe width.

**The general rule for array radiation is that the main lobe width is inversely proportional to the array length.**

### **End-fire Array**

Pattern Multiplication for 7 diploes, spaced 0.25 lambda, freg=150e6,phase shift=-90deg considering End-fire array

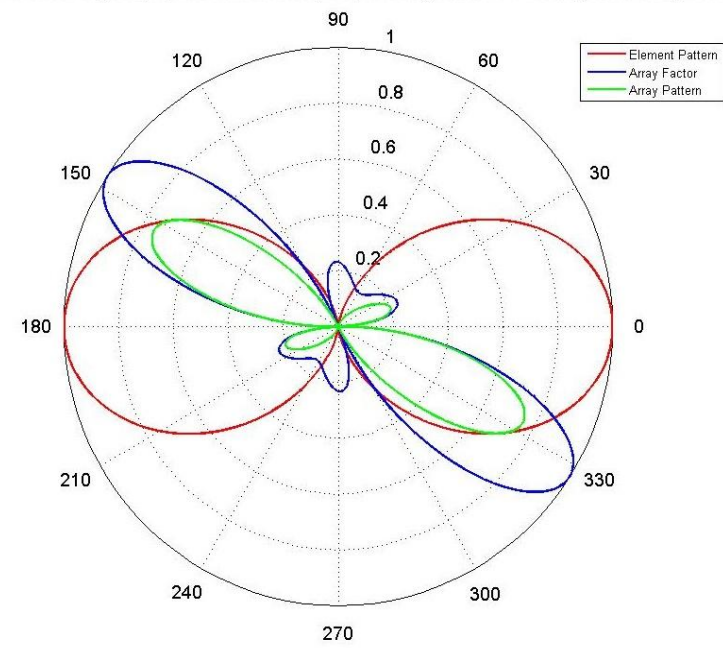

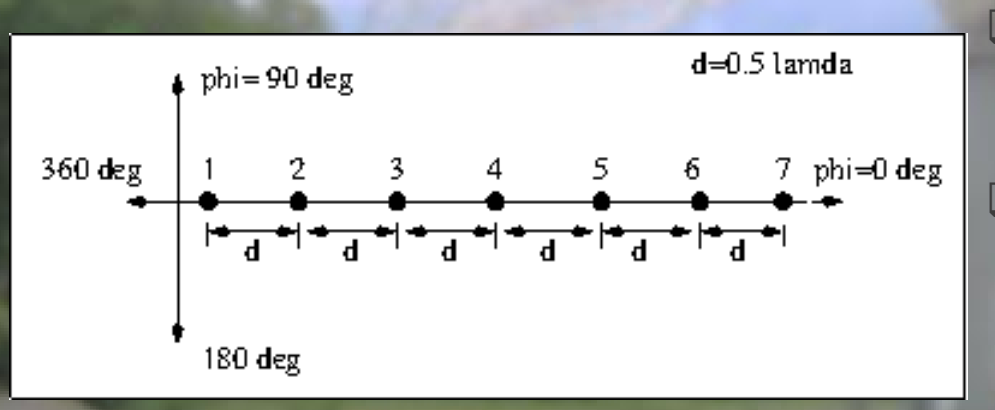

• **End-fire Array :**

 $\Box$  end-fire indicates that this array's maximum radiation is along the axis containing the array elements. (out the end) This case is achieved when  $\delta =$ −kd.

 main lobe width for the ordinary end-fire case is much greater than the main lobe width for the broadside case.

 Thus, beamwidth efficiency is not that good as the broadside array.

□ Mr. Hansen- Woodyard developed directivity of end-fire array where the phase shift is modified such that  $\delta = -(k d + \pi/N)$ .

## **Phase Shift Beamformer**

- $\Box$  A phase shift linear array is an array where the phase shift  $\delta$  is a variable.
- $\Box$  It allowing the main lobe to be directed toward any direction of interest.
- $\Box$  The broadside and end-fire conditions are special cases of the more generalized phase shift array.
- $\Box$  The beam steering conditions can be satisfied by defining the phase shift
	- $\delta = -k \sin \theta 0$ .

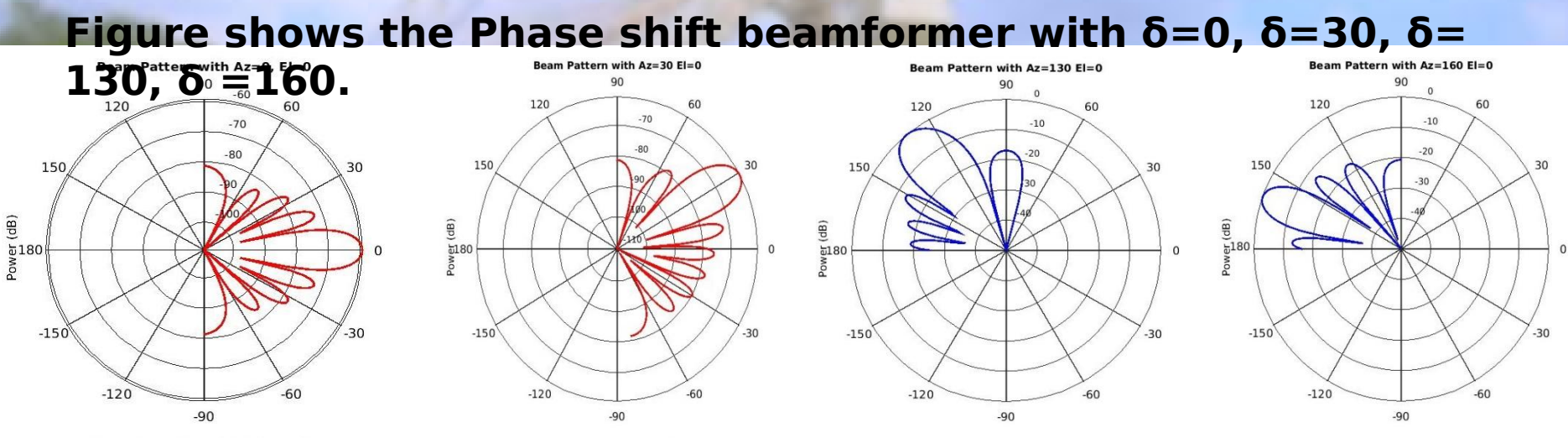

Power (dB), Broadside at 0.00 degrees

Power (dB), Broadside at 0.00 degrees

Power (dB), Broadside at 0.00 degrees

Power (dB), Broadside at 0.00 degrees

#### **Beam steering for End-fire Array**

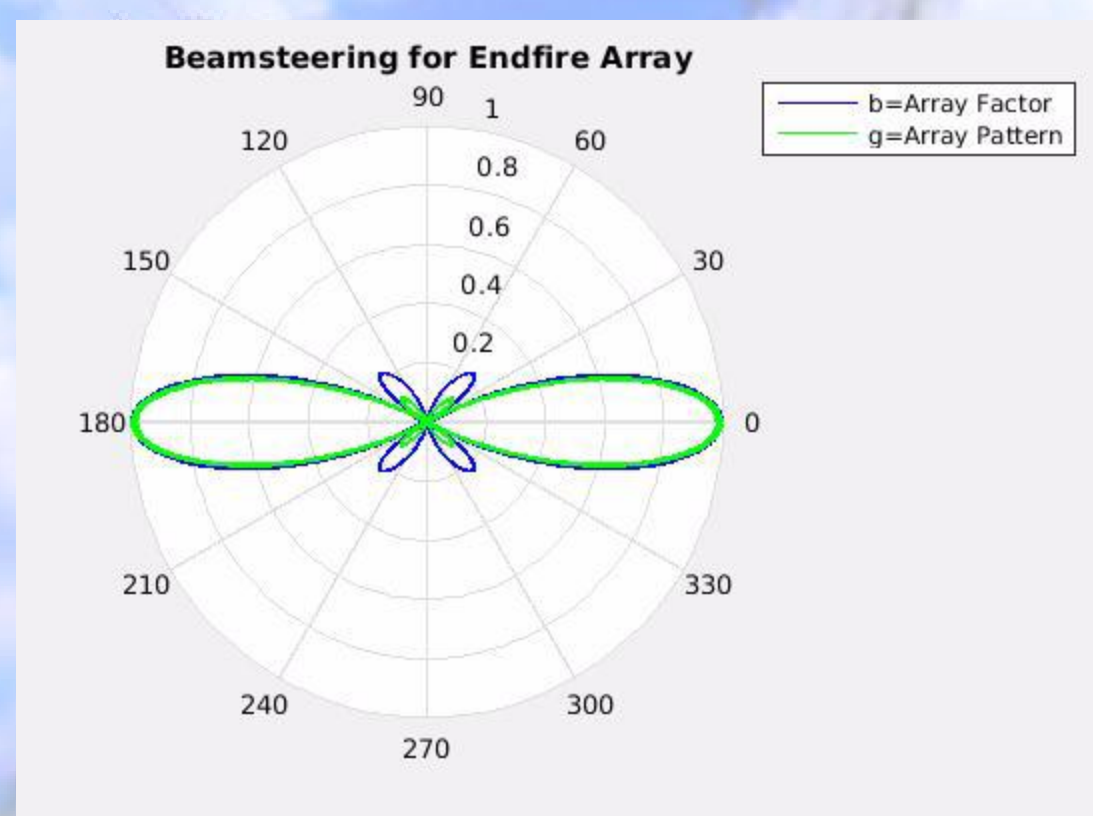

**Phi varied from 0 – 360 degree Beam steering for end-fire array with 16 dipole elements spaced 0.25 lambda at 150 MHz**

#### **Future Scope**

- 1. Testing FPA System in different beamforming modes.
- 2. Allocating the FPA Beamformer Racks and the feed to the proposed location.
- 3. Connecting FPA to the System and carrying out beamforming process.
- 4. Testing FPA on 15 Meter dish.

## **Deliverables**

- 1. Documentation for LOFAR FPA Beamformer.
- 2. Debugging Report.
- 3. Proposal for shifting the FPA Beamformer Racks and feed to appropriate location.
- 4. Evaluation Report for the Matlab toolboxes- Phased Array toolbox, Antenna toolbox, RF toolbox.

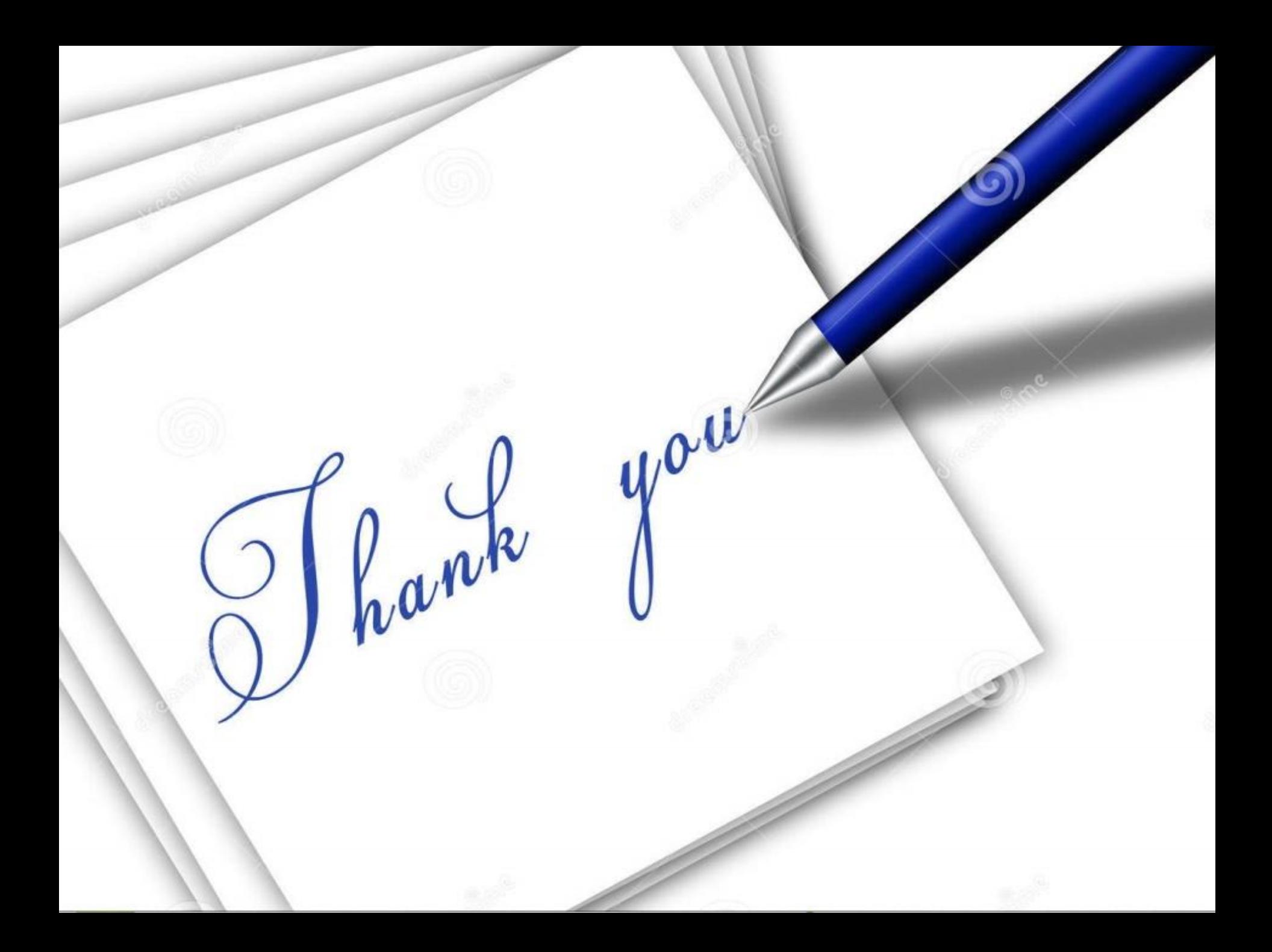